# **Table of Contents**

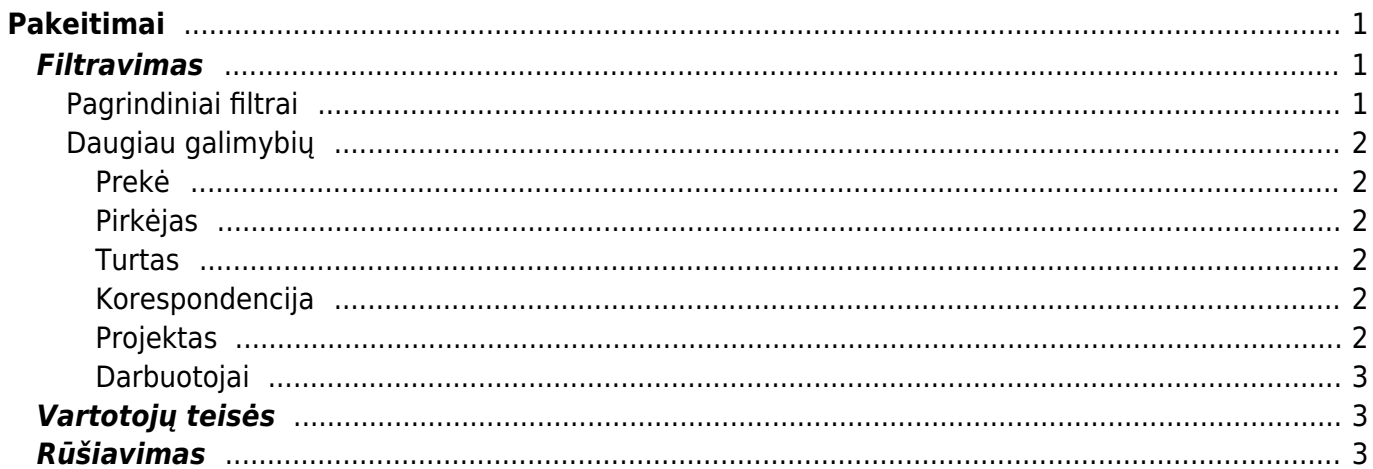

# <span id="page-2-0"></span>**Pakeitimai**

Ataskaita **Pakeitimai** skirta analizuoti dokumentų korekcijoms. Directo saugo inormaciją apie kortelių korekcijas, pavyzdžiui **Pirkėjo**, **Tiekėjo**, **Prekės**, **Turto**, **Darbuotojo** ar **Projekto** kortelės.

Šioje ataskaitoje galite žiūrėti tik tam tikro tipo dokumentų pakeitimus, nebereikės įeiti į kiekvieną dokumentą atksirai. Taip pat, galite filtruoti tik tam tikro lauko pakeitimus.

Pakeitimus galime stebėti ir kortelėse, tačiau ataskaitoje viskas atvaizduojama sąrašo forma, vienoje vietoje.

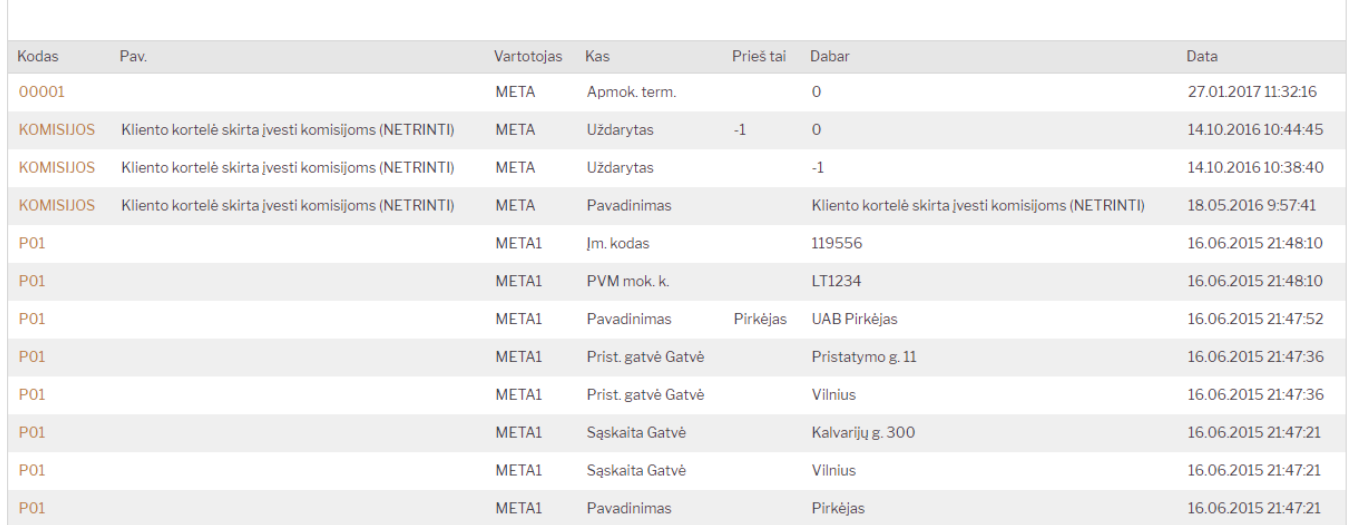

Jei norite peržiūrėti ataskaitą, eikite: BENDRAS→ ATASKAITOS → PAKEITIMAI.

## <span id="page-2-1"></span>**Filtravimas**

Filtrai yra padalinti į dvi dalis. Pagrindiniai filtrai yra iš karto matomomi atsidarius ataskaitą. Papildomos filtravimo galimybės atsiranda spustelėjus ant **Daugiau galimybių**. Papildomo filtravimo pasirinkimai kinta priklausomai nuo parinkto dokumento tipo.

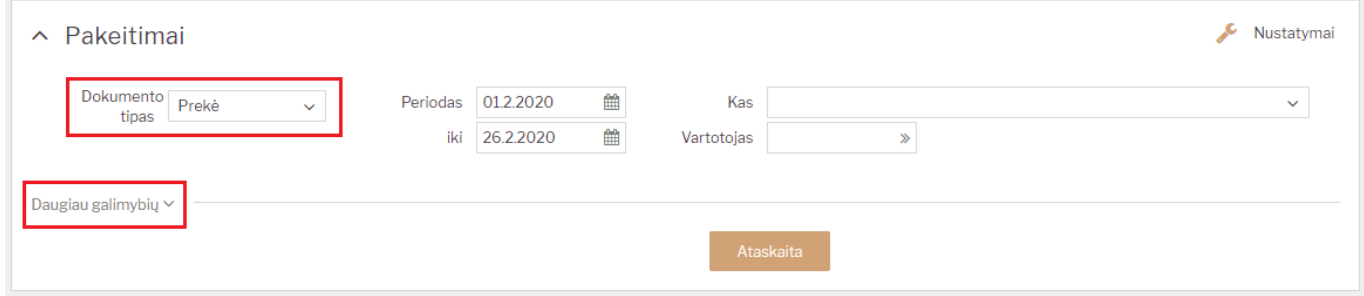

### <span id="page-2-2"></span>**Pagrindiniai filtrai**

**Dokumento tipas** - galimybė pasirinkti, kokio tipo dokumentų pakeitimus norite matyti. Filtras yra privalomas;

- **Periodas** periodas už kurį norite tikrinti pakeitimus. Filtras yra privalomas;
- **Kas** galimybė filtruoti tam tikro lauko pakeitimus, priklausomai nuo pasirinkto dokumento tipo;
- **Vartotojas** galimybė filtruoti tik tam tikro vartotojo pakeitimus.

### <span id="page-3-0"></span>**Daugiau galimybių**

Spustelėjus **Daugiau galimybiu** matysite daugiau filtrų, kurie atsiranda priklausomai nuo pasirinkto **Dokumento tipo**:

#### <span id="page-3-1"></span>**Prekė**

- **Prekė** galimybė filtruoti paketimus tik tam tikros prekės. Jei filtras paliekamas tučšias filtruojami pakeitimai visų prekių;
- **Prekės klasė** galimybė filtruoti tik tam tikros prekės klasės pakeitimus;
- **Sandėlis** galimybė filtruoti pakeitimus tik tų prekių, kurios šiuo metu yra nurodytame sandėlyje;

#### <span id="page-3-2"></span>**Pirkėjas**

- **Pirkėjas** galimybė filtruoti konkretaus pirkėjo pakeitimus;
- **Pirkėjo klasė** galimybė filtruoti pakeitimus tik tam tikros pirkėjų klasės;
- **Tipas** galimybė filtruoti pakeitimus pagal kliento tipą (Įmonė, Privatus, Valstybinė institucija).

#### <span id="page-3-3"></span>**Turtas**

- **Turtas** galimybė filtruoti pakeitimus konkrečios turto kortelės;
- **Turto klasė** galimybė filtruoti tam tikros turto klasės kortelių pakeitimus;
- **Tipas** galimybė iltruoti pakeitimus pagal turto kortelės tipą (Invenotirus, Turtas, Nematerialus turtas).

#### <span id="page-3-4"></span>**Korespondencija**

- **Korespondencija** galimybė filtruoti konkretaus dokumento pakeitimus (vesti korespondencijos numerį);
- **Tipas** galimybė filtruoti tam tikro tipo korespondencijų pakeitimus ;
- **Data** galimybė filtruoti tam tirko periodo korespondencijas.

#### <span id="page-3-5"></span>**Projektas**

- **Projektas** galimybė filtruoti konkretaus projetko pakeitimus;
- **Tipas** galimybė filtruoti tam tikro tipo projektų pakeitimus;
- **Projekto vadovas** galimybė fltruoti pakeitimus konkretaus projektų vadovo projektuose.

#### <span id="page-4-0"></span>**Darbuotojai**

- **Modulis** galimybė filtruoti tiktam tikro darbuotojo modulio pakeitimus (Darbo santykiai, Darbo užmokestis, Išsilavinimas).
- **Darbuotojas** galimybė filtruoti konkretaus darbuotojo kortelės pakeitimus.

### <span id="page-4-1"></span>**Vartotojų teisės**

Ataskaita veikia pagal varotojų tesies. Jei asmuo neturi teisės matyti dokumento, tai nematys ir to dokumento pakeitimų.

### <span id="page-4-2"></span>**Rūšiavimas**

Suformavus ataskaitą, jos reuzltatus galite išrūšiuoti pagal norimą stulpelį, tam reikia spustelti ant stulpelio pavadinimo.

From: <https://wiki.directo.ee/> - **Directo Help**

Permanent link: **[https://wiki.directo.ee/lt/yld\\_aru\\_muudatused?rev=1582872934](https://wiki.directo.ee/lt/yld_aru_muudatused?rev=1582872934)**

Last update: **2020/02/28 08:55**